- **If you have a 64 bit computer, go to www.thundercloud.net/infoave/images/2015/ msgames\_win8\_x64.msi**
- **If you have a 32 bit computer, change x64 to x86**
- **Save the file to the Downloads folder**
- **Go to the Downloads folder and double-click the .msi file to start the installation**

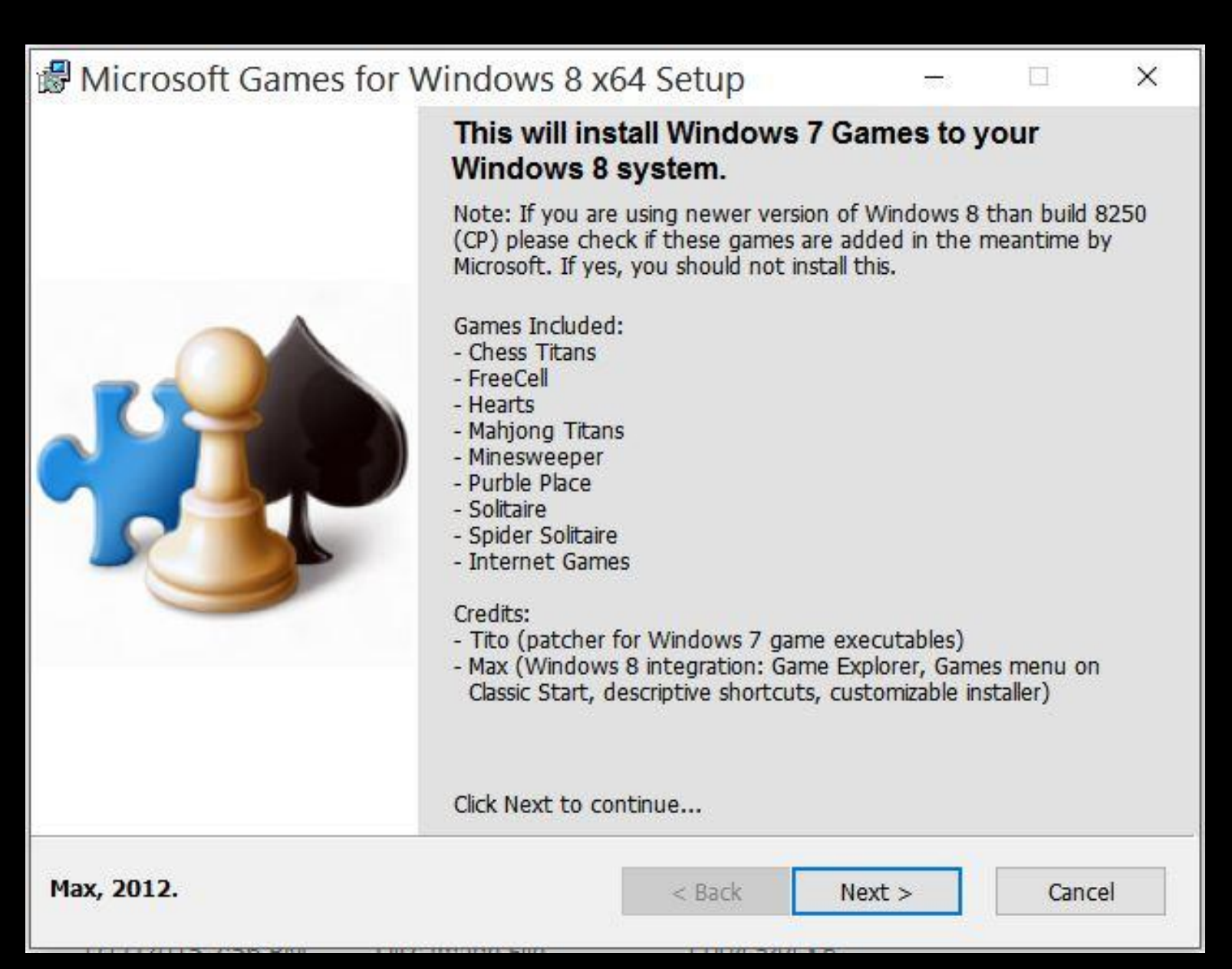

### Microsoft Games for Windows 8 x64 Setup

#### **Destination Folder**

1. Select a folder where the games will be installed.

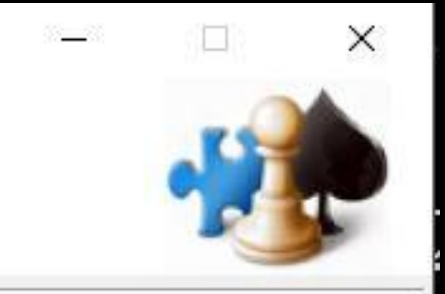

Setup will install the files for Microsoft Games in the following folder.

Ensure it's correct drive, Program Files\Microsoft Games.

Click Next to continue or Cancel to exit Setup...

**Destination Folder** C:\Program Files\Microsoft Games\

**Browse** 

Microsoft Games Setup

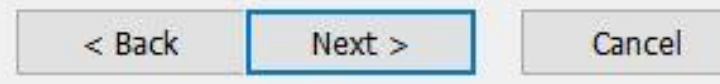

### nd Microsoft Games for Windows 8 x64 Setup

#### **Select Installation Type**

2. Select the desired installation type.

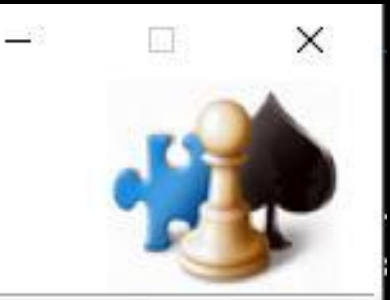

Cancel

#### **O** Offline Games

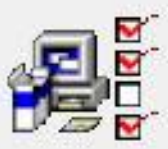

Chess Titans, FreeCell, Hearts, Mahjong Titans, Minesweeper, Purble Place, Solitaire, Spider Solitaire

#### **All Games**

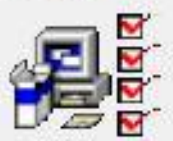

Chess Titans, FreeCell, Hearts, Mahjong Titans, Minesweeper, Purble Place, Solitaire, Spider Solitaire

Internet Backgammon, Internet Checkers, Internet Spides

#### ○ Custom

Use this option to choose which games you want installed.

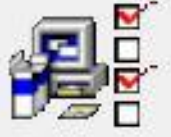

Recommended for advanced users.

Microsoft Games Setup

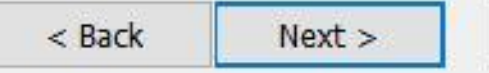

### Microsoft Games for Windows 8 x64 Setup

**Ready to Install the Application** 

3. Click Next to begin installation.

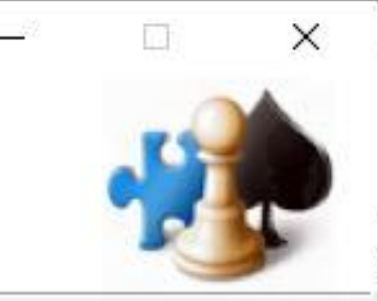

Click the Back button to reenter the installation information or click Cancel to exit the wizard.

Microsoft Games Setup

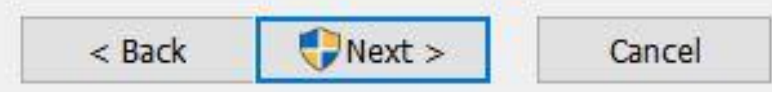

### nd Microsoft Games for Windows 8 x64 Setup

#### **Updating System**

The features you selected are currently being installed.

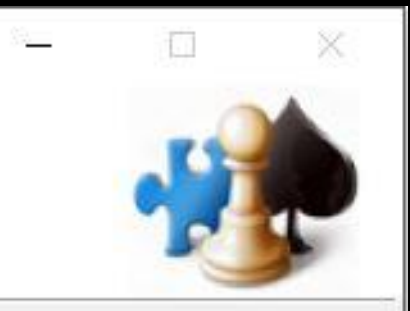

Copying new files...

File: PurblePlace.exe Directory: C:\Program Files\Microsoft Games\Purble Place\ Size: 1254912

Time remaining: 5 seconds

Microsoft Games Setup

Cancel

### nd Microsoft Games for Windows 8 x64 Setup

Microsoft Games for Windows 8 x64 has been successfully installed.

×

п

Cancel

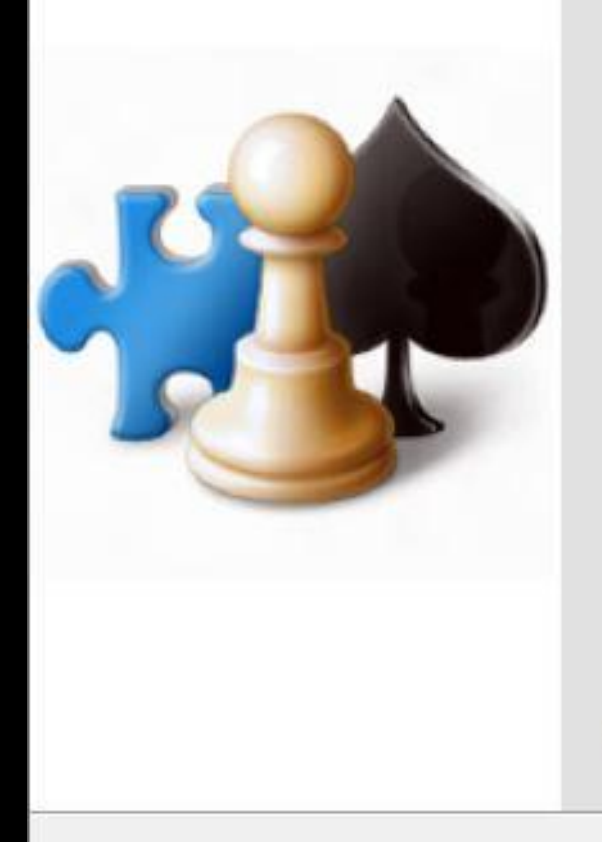

Click the Finish button to exit this installation.

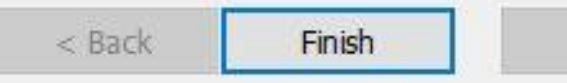

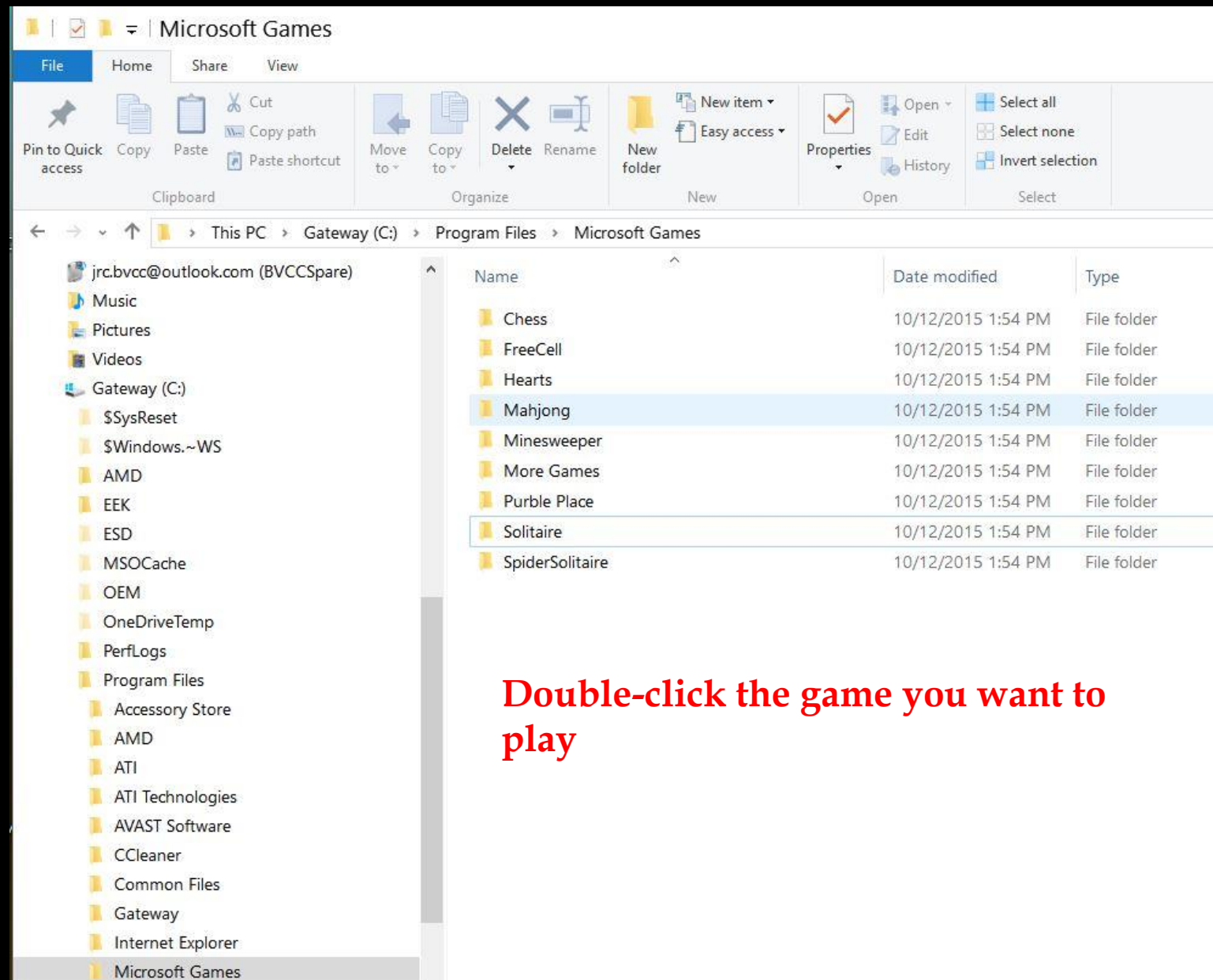

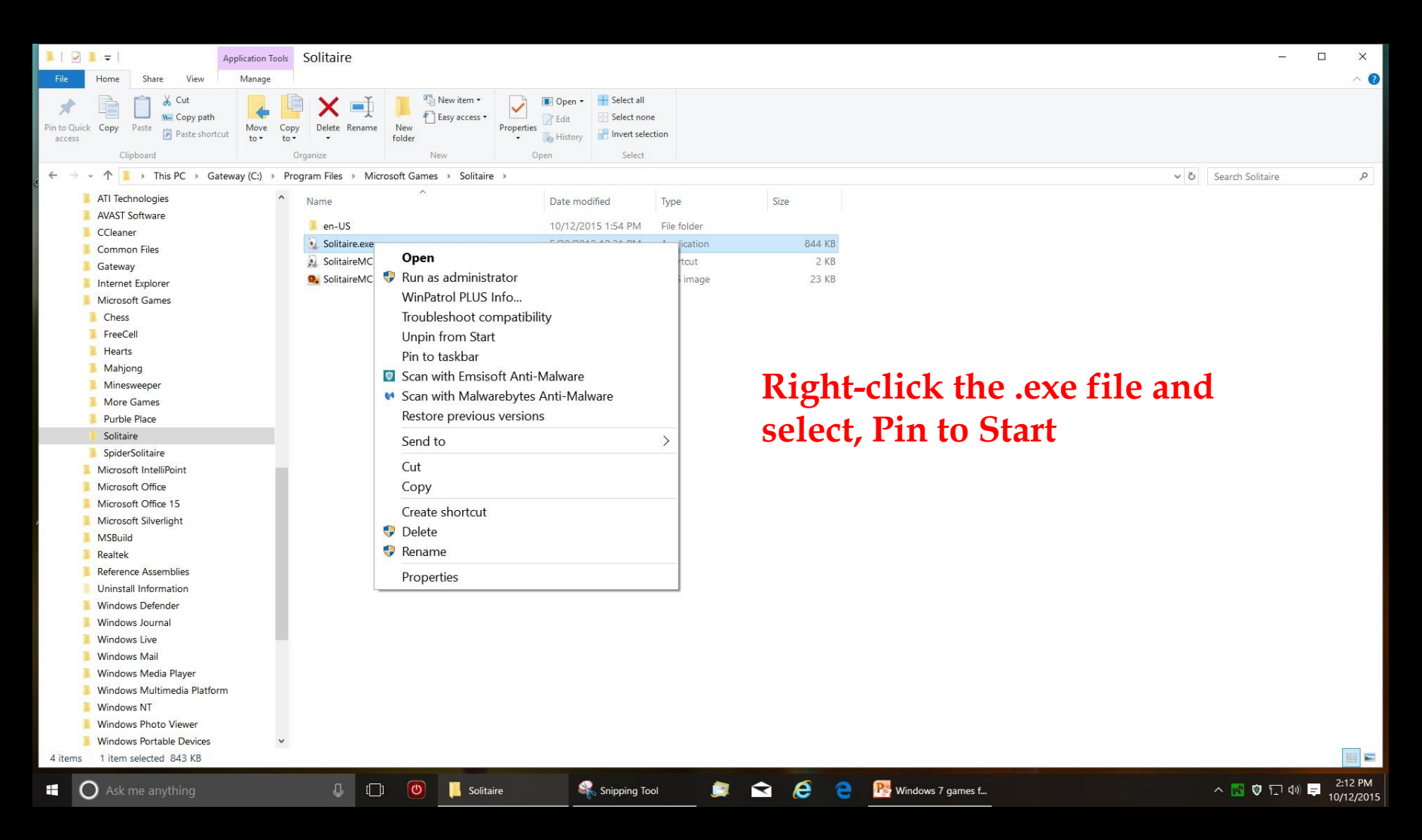

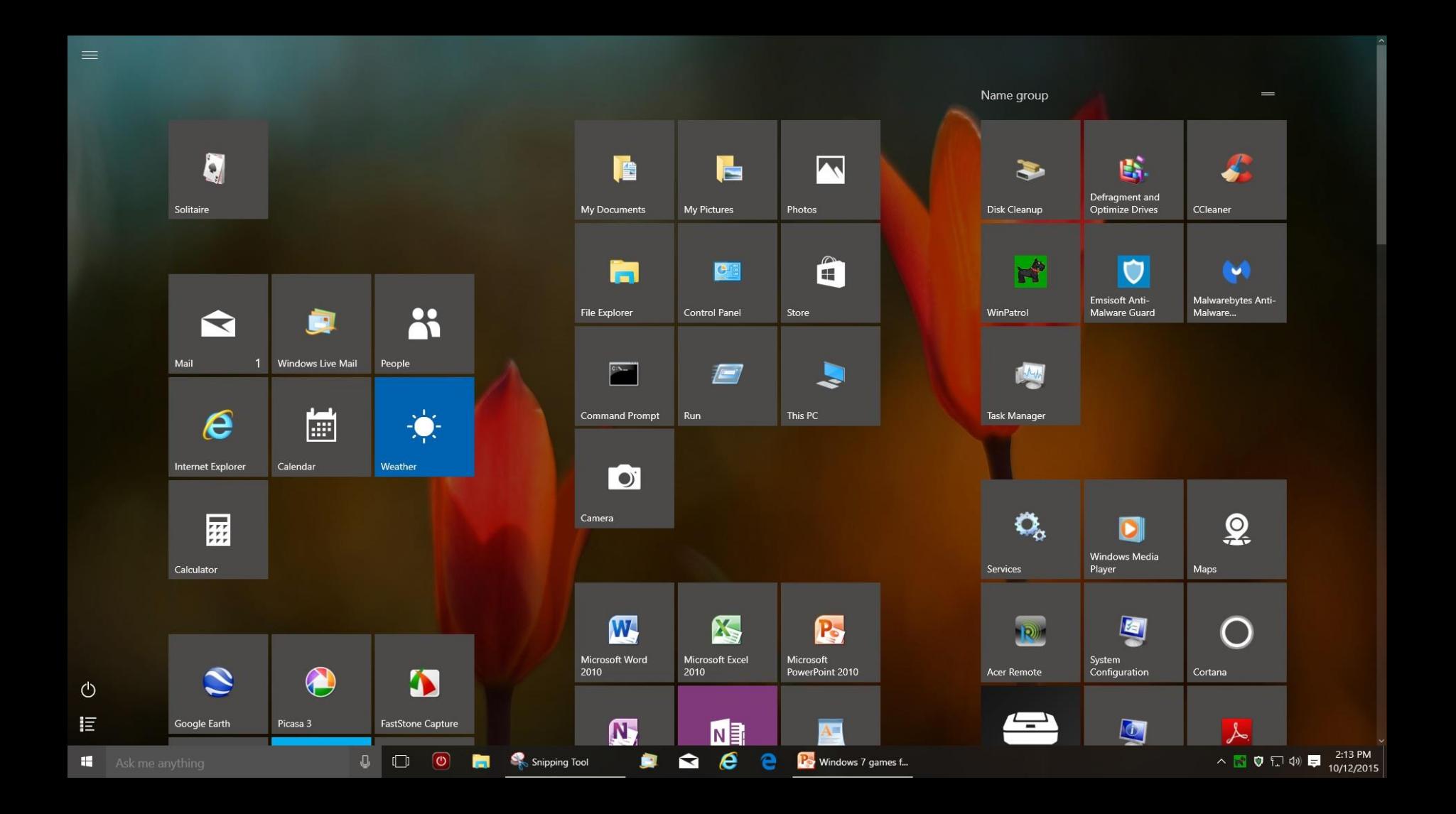